Since 2007, Making IT Experts & Products

### **Course: Final Cut Pro X**

Duration: 30 Hrs (Changeable) | Fees: Individual / Batch

Since 2007, Nestsoft TechnoMaster has been providing training, internships, and services in IT technologies, both online and offline, with the expertise of **over 250 industry experts**. We have delivered internships, training, and seminars to more than 50,000 students, resulting in numerous success stories. **We offer 100% placement support through JobsNEAR.in**

#### **Our Courses/Internship** *1000+ Success Stories*

- Python/Django Fullstack
- Artificial Intelligence
- Machine Learning
- Data Science
- $\cdot$  Software Testing (All)
- Wordpress, Woocommerce
- Digital Marketing, SEO
- Php/MySQL, Laravel
- Flutter, Android, IOS
- Asp.net MVC
- Web Design, Javascript
- Angular JS, React JS
- CCNA, MCSA, CCNP
- AWS, GCP, Azure
- Odoo, SalesForce, Sap
- Microsoft Excel
- Ethical Hacking

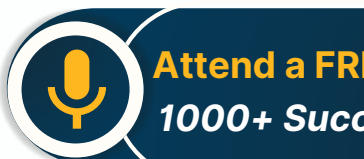

**Attend a FREE Trial Class**

**NETTOFT** 

### Syllabus on the Next Page ..

Our Head Office: Nestsoft TechnoMaster, Infopark, Cochin - 42, Kerala, India

 $\frac{1}{2}$  +91 9895490866  $\frac{1}{2}$  +91 8301010866

vioin@nestsoft.com (@) www.nestsoft.com

Our Placement Website: **JobsNEAR.in**

Since 2007, Making IT Experts & Products

#### **MODULE 1: Working with the Interface**

- ❋ Final Cut Pro Interface
- ❋ Following a Workflow
- ❋ Working with Projects
- ❋ Working with Bins
- ❋ Working with the Timeline and Canvas
- ❋ Adjusting the Timeline

#### **MODULE 2: Marking and Editing**

- ❋ Playing Clips in the Viewer
- ❋ Marking Clips
- ❋ Preparing to Edit
- **\*** Making Overwrite Edits
- ❋ Adding Audio
- ❋ Backing Up Sequences
- ❋ Inserting Clips

#### **MODULE 3: Editing in the Timeline**

- $★$  Manipulating Clips in the Timeline
- ❋ Editing in the Timeline

#### **MODULE 4: Other Editing Options**

- ❋ Editing Sound Bites
- $∗$  Marking in the Timeline
- ❋ Replacing Edits
- ❋ Deleting Clips and Gaps

Our Head Office: Nestsoft TechnoMaster, Infopark, Cochin - 42, Kerala, India

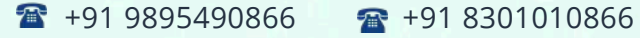

vioin@nestsoft.com (@) www.nestsoft.com

NESTSOF

Since 2007, Making IT Experts & Products

❋ Storyboard Editing

#### **MODULE 5: Single-Sided Trimming**

- ❋ Trimming
- ❋ Dragging to Trim
- ❋ Rippling Edits
- ❋ Using the Razor Blade Tool
- ❋ Trimming in the Viewer
- ❋ Extending an Edit

#### **MODULE 6 : Two-Sided Trimming**

- ❋ Trimming Two Edit Points
- ❋ Rolling Edit Points
- ❋ Slipping Clip Content
- $*$  **Slipping by Numbers and Shortcuts**
- ❋ Adjusting Clip Placement
- $*$  Using the Trim Edit Window

#### **MODULE 7: Master Clips, Sub clips, and Markers**

- ❋ Working with Master Clips
- ❋ Working with Sub Clips
- ❋ Working with Markers

#### **MODULE 8: Customizing a Project**

- ❋ Customizing Browser Columns
- ❋ Customizing the Interface

Our Head Office: Nestsoft TechnoMaster, Infopark, Cochin - 42, Kerala, India

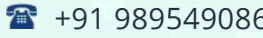

56 **18** +91 8301010866

vioin@nestsoft.com (@) www.nestsoft.com

**NESTSOFT** 

Since 2007, Making IT Experts & Products

❋ Choosing Settings and Preferences

#### **MODULE 9: Capturing Video**

- ❋ Connecting Sources for Capture
- ❋ Previewing and Marking Your Source
- ❋ Logging Your Clips
- $∗$  Preparing to Capture
- ❋ Capturing Options
- ❋ Setting Capture Preferences

#### **MODULE 10: Importing and Exporting**

- ❋ Importing
- ❋ Exporting Files
- ❋ Exporting with Compressor
- ❋ Reconnecting Media

#### **MODULE 11: Working with Audio**

- ❋ Hearing and Seeing Audio
- ❋ Adjusting Audio Levels
- ❋ Working with Audio Clips
- ❋ Working with Sync

#### **MODULE 12: Applying Transitions**

- ❋ Understanding Transitions
- ❋ Applying Audio Transitions
- ❋ Applying Video Transitions

Our Head Office: Nestsoft TechnoMaster, Infopark, Cochin - 42, Kerala, India

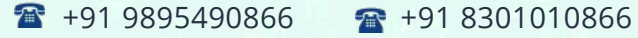

vioin@nestsoft.com (@) www.nestsoft.com

**NESTSOF** 

Since 2007, Making IT Experts & Products

- ❋ Working with Other Transitions
- ❋ Rendering Transitions
- $∗$  Favorite and Default Transitions

#### **MODULE 13: Mixing Audio Tracks**

- $★$  **Adding and Organizing Audio Tracks**
- ❋ Applying Audio Key frames
- ❋ Mixing Tracks in Real Time
- ❋ Using the Voice Over Tool

#### **MODULE 14: Adding Filters**

- ❋ Understanding Filters
- ❋ Applying Video Filters
- $∗$  Sharing and Saving Filters
- **\*** Applying Audio Filters
- ❋ Applying Corrective Filters

#### **MODULE 15: Building a Composite Image**

- ❋ Compositing Clips
- ❋ Adding Generated Items
- ❋ Changing Filter Parameters in the Timeline
- $∗$  Rendering and Exporting Comps

#### **MODULE 16: Creating Motion Effects**

- ❋ Adjusting Views
- ❋ Creating Motion Effects

Our Head Office: Nestsoft TechnoMaster, Infopark, Cochin - 42, Kerala, India

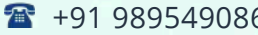

66 **18** +91 8301010866

vioin@nestsoft.com (@) www.nestsoft.com

**NESTIOF** 

Since 2007, Making IT Experts & Products

#### **MODULE 17: Adding Text and Graphics**

❋ Working with Text Generators

#### **MODULE 18: Finishing and Outputting**

- ❋ Finishing Audio and Video
- ❋ Exporting Finished Sequences
- ❋ Outputting to Tape
- ❋ Recapturing an Offline Project
- ❋ Backing Up Projects

#### **MODULE 19: Video Transition Effects**

- ❋ Applying Video Transitions
- ❋ Removing Transitions
- ❋ Render Bars and RT Extreme
- ❋ Rendering
- ❋ RAM Previews
- \* Adjusting Transition Settings
- ❋ Saving Favorite Transitions
- ❋ Default Transition

#### **MODULE 20: Video Filter Effects**

- ❋ Applying Video Filters
- ❋ djusting Filter Settings
- ❋ Removing Filters
- ❋ Saving Favorite Filters

Our Head Office: Nestsoft TechnoMaster, Infopark, Cochin - 42, Kerala, India

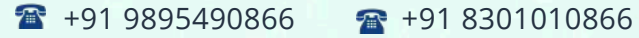

vioin@nestsoft.com (@) www.nestsoft.com

**NESTIOF** 

Since 2007, Making IT Experts & Products

- ❋ Saving Window Layouts for Effects
- ❋ Recommended Window Layouts for Effects

#### **MODULE 21: Speed Effects**

- ❋ Constant Speed Effects
- ❋ Variable Speed Effects
- ❋ Freeze Frames

#### **MODULE 22: Motion Effects**

- ❋ Basic Motion
- ❋ Crop
- ❋ Distort
- ❋ Opacity
- ❋ Drop Shadow
- ❋ Motion Blur
- ❋ Motion Paths
- ❋ Working with Color Mattes
- ❋ Working with Garbage Mattes
- ❋ Pan and Zoom
- ❋ Viewing Options

#### **MODULE 23: Compositing with Nests**

- ❋ Superimpose Edits
- ❋ Nesting
- ❋ Exporting a QuickTime Self-Contained Movie

Our Head Office: Nestsoft TechnoMaster, Infopark, Cochin - 42, Kerala, India

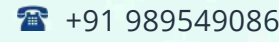

 $\frac{1}{16}$  +91 8301010866

vioin@nestsoft.com (a) www.nestsoft.com

**NESTSOFT** 

Since 2007, Making IT Experts & Products

❋ Exporting a QuickTime Reference Movie

#### **MODULE 24: Additional Effects Techniques**

- ❋ Add Edits to Minimize Rendering
- ❋ Paste Attributes
- ❋ Auto Render
- ❋ Render Manager
- ❋ Applying Filters as Transitions
- ❋ Creating Perspective

#### **MODULE 25: Composite Modes**

- ❋ Add
- ❋ Difference
- ❋ Subtract
- ❋ Multiply
- ❋ Screen

#### **MODULE 26: Chroma Keyer**

- ❋ Chroma Keyer
- ❋ Color Smoothing, 4:1:1 and 4:2:2
- ❋ Spill Suppressor, Blue and Green

#### **MODULE 27: Color Correction Concepts**

- ❋ Color Correction Environment
- ❋ Color Correction Goals
- ❋ Neutralizing Mac OS X

Our Head Office: Nestsoft TechnoMaster, Infopark, Cochin - 42, Kerala, India

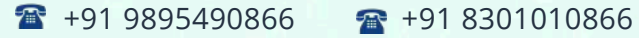

vioin@nestsoft.com (@) www.nestsoft.com

NETTOFT

Since 2007, Making IT Experts & Products

❋ Calibrating Broadcast Monitors

#### **MODULE 28: Working with Broadcast Safe Video**

- ❋ Video Scopes
- ❋ Color Correction Window Layouts
- ❋ Range Check
- ❋ Color Corrector 3-way

#### **MODULE 29: Correcting White Balance**

❋ Correcting White Balance

#### **MODULE 30: Balancing a Scene**

- ❋ Copying Filter Controls
- ❋ Frame Viewer

#### **MODULE 31: Secondary Color Correction**

- ❋ Changing a Specific Color
- ❋ Isolating a Color for a Black and White Background

#### **MODULE 32: Additional Color Effects**

- ❋ Combining Color Correction with Composite Modes
- ❋ Isolating Multiple Colors for a Black and White Background

#### **MODULE 33: Media Management**

- ❋ Reconnecting Media
- ❋ Deleting Media Files
- ❋ Find
- ❋ Render Manager

Our Head Office: Nestsoft TechnoMaster, Infopark, Cochin - 42, Kerala, India

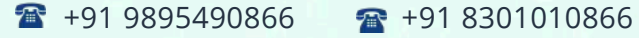

vioin@nestsoft.com (@) www.nestsoft.com

**NESTIOF** 

Since 2007, Making IT Experts & Products

❋ Media Manager

#### **MODULE 34: Compressor**

- ❋ Preparing for Compressor
- \* Adding Files to the Batch Window
- ❋ Selecting Presets
- ❋ Preview
- ❋ Creating Presets
- ❋ Setting Destinations
- ❋ Setting Output Files
- $*$  **Submitting to the Batch Monitor**
- ❋ Droplets

(Click on Course for more details)

#### **Course: Final Cut Pro X**

**Duration: 30 Hrs (Changeable) | Fees: Individual / Batch**

### **[- Than](https://www.technomaster.in/final-cut-pro-x-training-in-kerala)k You -**

N.B:This syllabus is not final and can be customized as per requirements / updates.

Our Head Office: Nestsoft TechnoMaster, Infopark, Cochin - 42, Kerala, India

 $\frac{1}{2}$  +91 9895490866  $\frac{1}{2}$  +91 8301010866

vioin@nestsoft.com (a) www.nestsoft.com

Our Placement Website: **JobsNEAR.in**